## **Year 6: Programming A**

**Variables** in games:<br>**Programming** is when we make and input a set of instructions for computers to

**Variables** are changeable elements of a program. Scratch is **one** app which we can

We use **algorithms** which we can plan, model, trial and debug, in order to create accurate command sequences, that enable variables to be enacted in games.

**Variables:** A variable is something that is changeable. A variable can be set and changed throughout the running of a program. In computer programming we

that might change and can be used later in our program. E.g. in a game a variable could be the current score of the player; we would add 1 to the variable

-Select 'Events' (light orange circle) from the menu on the left. Choose what needs to happen for the variable to change. E.g. 'When this sprite clicked' or 'when space key pressed. Select 'Variables' again from the menu on the left. Choose what will happen when the event happens, e.g. 'change score by 1' (to

**Scratch**

follow.

**Variables** in games:

explore variables.

**Basic Variables :** 

Variables

Make a Variable

use variables to store information

whenever the player gained a point.

**Making Variables in Scratch – The Basics**

## **KEY VOCABULARY:**

## **More complex variables :**

Variables should always have a value and an appropriate name.

-**Adding Callouts:** Select 'Looks' from the menu on the left. Add it to the variable program. Edit the text to change the callout.

**-Adding Motion:** Many games require sprites to change position. This is achieved using the 'Motion' commands. Select 'Motion' from the menu on the left. Choose from the available motion commands.

**-Adding Motion:** Many games require sprites to change position. This is achieved using the 'Motion' commands. Select 'Motion' from the menu on the left.

Choose from the available motion commands

-**Adding Comments:** Comments are a good way of showing that you understand what your code is doing. Right click on the block that you want to comment on, and add in your comment.

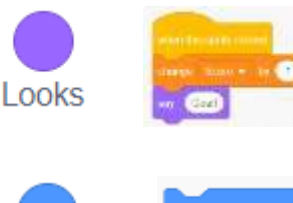

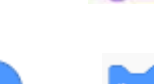

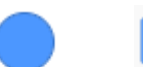

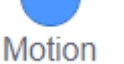

Sound

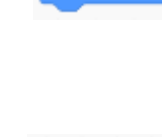

dart sound Pool

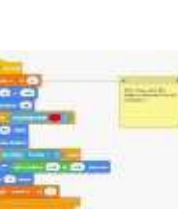

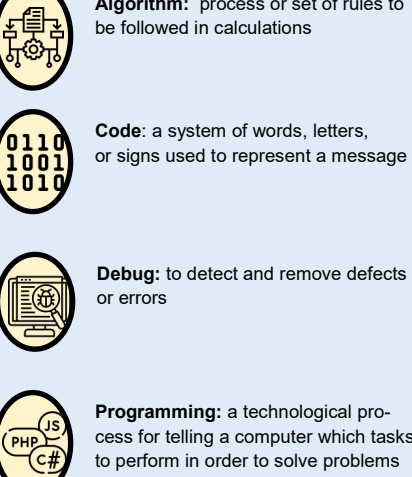

**Programming:** a technological process for telling a computer which tasks to perform in order to solve problems

**Algorithm:** process or set of rules to

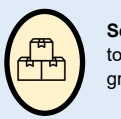

**Set:** a number of things that belong together or that are thought of as a group.

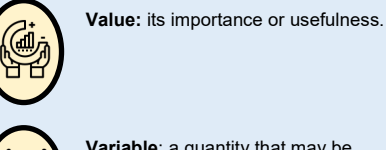

**Variable**: a quantity that may be changed

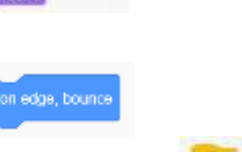

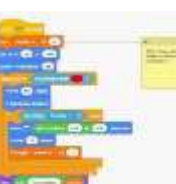

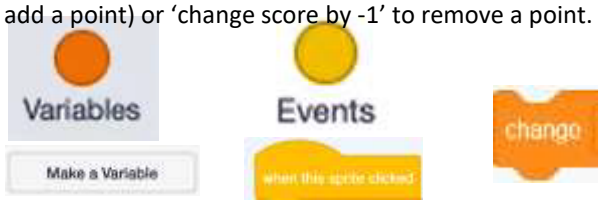

-Select 'Variables' (dark orange circle) from the menu on the left.

Either choose from the available variables or 'Make A Variable.'

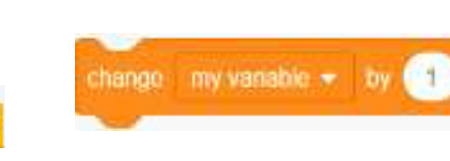